Volume 2, Issue 2

March 25, 2010

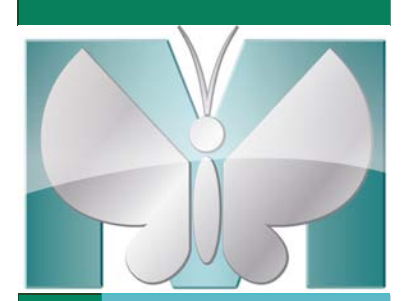

MetaMorph Software Income Treaty of Treaty of Treaty of Treaty of Treaty of Treaty of Treaty of Treaty of Treaty of Treaty of Treaty of Treaty of Treaty of Treaty of Treaty of Treaty of Treaty of Treaty of Treaty of Treat

# *You wanted it, you got it!*

*MetaMorph*® *Software*

*...now compatible with*

## *Microsoft Windows® 7!*

- $\rightarrow$  Click [Here](http://support.meta.moleculardevices.com/docs/t20138.pdf) to download a FREE copy of Windows 7 compatible MetaMorph Software
- $\rightarrow$  OR Contact your local MetaMorph distributor to obtain the NEW MetaMorph Software version 7.7:

www.moleculardevices.com/pages/distributors.html

 $\rightarrow$  Download the Windows XP compatible MetaMorph Software version 7.7 here:

www.moleculardevices.com/pages/MM-new/meta\_smp.html

- $\rightarrow$  MetaMorph Software version 7.7 is the ONLY version compatible with the new Windows 7
- → 32-bit *and* 64-bit Windows 7 supported
	- If interested in the 64-bit version, ask your local sales representative whether your hardware and additional modules are supported in that environment.

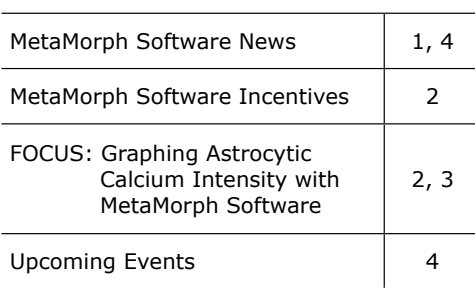

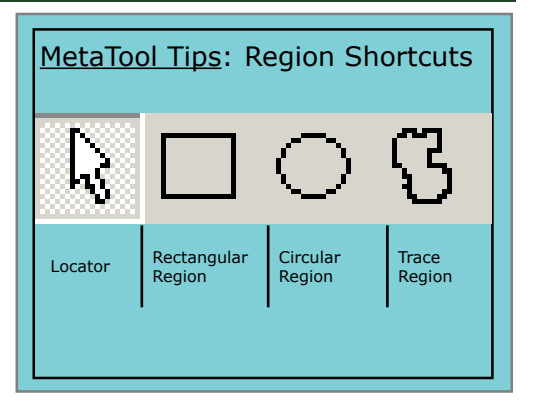

### *Amazing Software Incentives!*

Submit a 500 - 800 word MetaMorph® Software method and receive a FREE software upgrade or application module.

Submit a one paragraph MetaMorph® Software tip and receive a FREE 12 month software maintenance agreement.

The method description and tip paragraph will be published in *MetaMatters*.

Do you have an amazing image that is a "Work of Art"?

If yes, share your artistry with microscopists world wide and receive FREE MetaMorph Software!

In exchange for giving Molecular Devices the right to use your fully credited image in advertisements and brochures, you will receive a FREE MetaMorph Basic offline software package!

*The free MetaMorph®*

*Software Basics* 

*Training Course is*

*April 20 & 21, 2010!*

*For training courses click here: Email: [Mary.David@moldev.com](mailto:Mary.David%40moldev.com?subject=MetaMatters) for more information on incentive programs.*

*[MetaMorph Software Training](http://www.moleculardevices.com/pages/MM-new/meta_training.html)*

*The MetaMorph® Software Advanced Training Course is April 22 & 23, 2010!*

### FOCUS: Graphing Astrocytic Calcium Intensity with MetaMorph® Software

*Sarah E. Crowe and Graham Ellis-Davies Department of Pharmacology and Physiology, Dr. Graham Ellis-Davies Laboratory Drexel University College of Medicine*

Changes in intracellular calcium are one of the most widely used mechanisms of signaling in cells and are involved in processes such as cell movement, neurotransmitter release, cell division, and more. Many efforts have been made to monitor these calcium fluctuations both *in vivo* and *in vitro* with fluorescent calcium indicators. We have used a non-ratiometric indicator, X-Rhod-1, and 2-photon microscopy to study intrinsic *in vivo* astrocytic calcium signaling in a mouse model of Alzheimer's disease. Dysfunctional astrocytric Ca<sup>2+</sup> signaling has been found in several diseases or disorders associated with the brain, such as epilepsy, traumatic brain injury, and Alzheimer's disease. Due to the significance of  $Ca^{2+}$  in astrocytic signaling, the observed dysfunctions are believed to play an important role in the pathology of such disorders.

We have used the "graph intensities" MetaMorph application to analyze the astrocytic calcium signaling observed in a mouse model of Alzheimer's disease. An advantage to using MetaMorph software is the ability to import T-Series sets as their native 12-bit format, thus maintaining all information collected. Our data are collected as .tiff files, which are easily handled by MetaMorph software, and opened as a tiff image sequence. Once opened in the software, we applied pseudocoloring to the series. (*con't pg.3*)

### FOCUS: Graphing Astrocytic Calcium Intensity with MetaMorph® Software

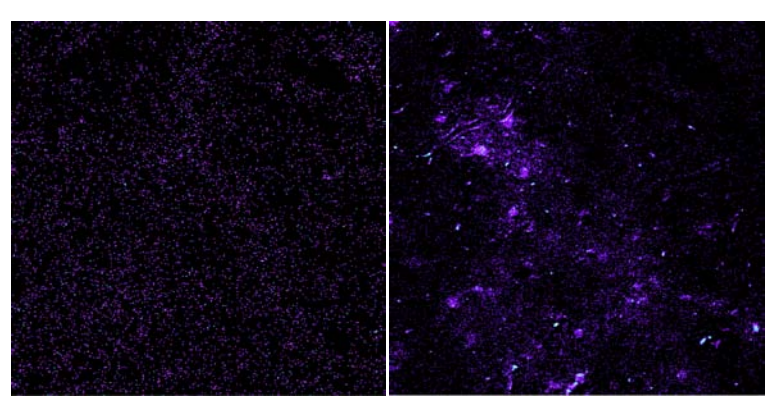

Figure 1- The ∆F/F0 for a non-signaling frame (A), and a frame containing multiple astrocytic signals (B).

#### (*continued from page 2*)

This displays an increase in fluorescence, which indicates an increase in intracellular calcium, as warmer colors. An important step in analyzing any type of intensity over time data is the removal of background noise and the generation of the ∆F/F0 signal. For our data background, F0, we selected the first five frames of the T-Series and compiled an averaged stack image. Using the MetaMorph arithmetic tools, we then subtracted the averaged image from all frames of the T-Series (F-F0), producing ∆F for each frame. Next, we divided all ∆F frames by the averaged image to generate the ∆F/ F0 for each image frame (Fig 1). It is from the ∆F/F0 T-Series that we analyze all calcium signal intensities.

The fluorescence intensity over time for each astrocyte must be individually examined, rather than the general change in intensity for the entire image frame. MetaMorph software allows for the selection of multiple astrocytes, or simply regions, within the same frame that can be analyzed simultaneously, which is significantly more efficient than single cell analysis. Individual astrocytes were manually selected with the "trace regions" tool. The region of the astrocyte chosen was the soma, with the trace following the

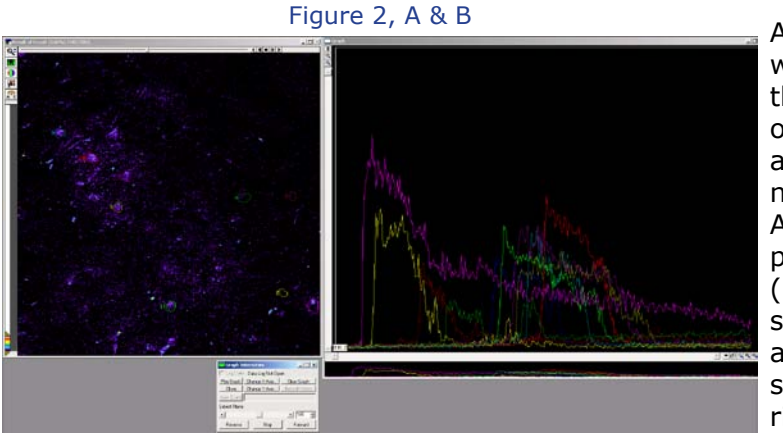

settings. It is in here that the graph can be customized. Along with graph settings, the right click options menu also includes "show graph data", which will list the intensity values for each astrocyte for each image frame. These data can be logged into Excel for any further analysis.

The "graph intensities" application in MetaMorph software allows us to analyze calcium signals from multiple astrocytes with ease and efficiency. Simultaneous graphing of many cells provides information on dynamics of calcium in the astrocytic network. From this information, it is possible to examine propagation speed of intercellular signaling, distance of signal propagation, and basic kinetics of the intracellular signal. The importance of astrocytic calcium signaling is quickly emerging in a variety of different states of pathology and analysis of such may provide great insights into the mechanisms of diseases and disorders.

edge of the soma as closely as possible (Fig 2A).

After the astrocytes of interest were selected, we opened the "graph intensities" module from the "apps" menu. This opened a dialogue box of options entitled "Configure Graph Intensities". For a T-Series such as ours, the options "stack", "plane number", and "average intensity" were selected. After clicking the "ok" button, a new box of parameters, named "Graph Intensities" appeared (Fig 2B). To start graphing the intensities of the selected astrocytes, we hit the "begin" button and the application simultaneously graphed each selected astrocyte into one window (Fig 2C). A right click of the mouse within the graph widow will bring up a menu of options, including graph

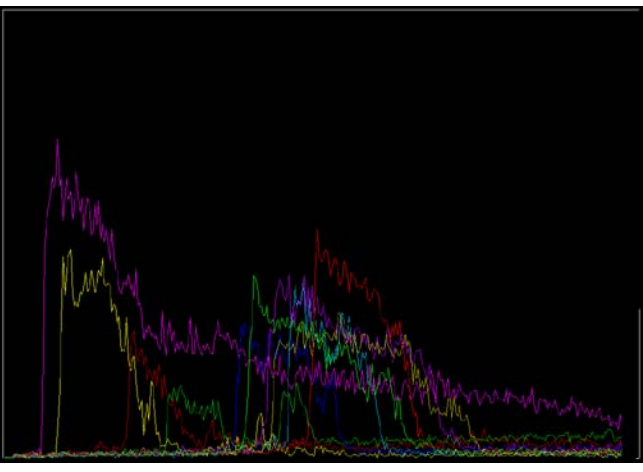

Figure 2C

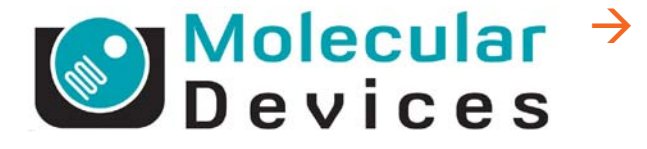

402 Boot Road Downingtown, PA 19335

Phone: 800-635-5577 Fax: 610-873-5499 [meta.admin@moldev.com](mailto:meta.admin%40moldev.com?subject=MetaMorph)  [support.dtn@moldev.com](mailto:Support.dtn%40moldev.com?subject=MetaMorph%20Support)  [training.dtn@moldev.com](mailto:training.dtn%40moldev.com?subject=MetaMorph%20classes)

*MetaMorph® Software... the gold standard in research imaging*

We're on the web! **We're on the web!**

MetaMorph.com **[MetaMorph.com](http://www.metamorph.com)**

### NEW 64-bit Camera Drivers

- Photometrics PVCAM
- Hamamatsu DCAM
- QImaging QCAM
- Andor

### $\rightarrow$  NEW 64-bit Hardware Drivers

- Generic serial port devices that do not require an SDK (such as Uniblitz, Lambda-10, etc)
- Nikon Eclipse Ti microscope
- Zeiss COM MTB microscopes (current models)
- Sutter USB controllers (Lambda 10-3, etc.)
- Prior USB controllers (ProScan II, ProScan III, etc.)
- TILL Polychrome USB

 $\rightarrow$  Note on supported hardware: Latest SDK from vendor must be downloaded and installed.

### Upcoming Training, Courses and Conferences

APRIL 20 – 21, 2010

Fundamentals of MetaMorph Software Downingtown, PA

APRIL 22 – 23, 2010

Advanced Topics of MetaMorph Software Downingtown, PA

SEPTEMBER 21 – 22, 2010

Fundamentals of MetaMorph Software Downingtown, PA

SEPTEMBER 23 – 24, 2010

Advanced Topics of MetaMorph Software Downingtown, PA

#### MAY, 2010

Analytical and Quantitative Light Microscopy Woods Hole, MA

JUNE 13 - 19, 2010

Quantitative Fluorescence **Microscopy** Bar Harbor, ME

OCTOBER 13 – 26, 2010

Immunocytochemistry, In Situ & Live Cell Imaging Cold Spring Harbor

NOVEMBER 13 – 17, 2010 Society for Neuroscience San Diego, CA

DECEMBER 11 – 15, 2010 American Society for Cell Biology Philadelphia, PA

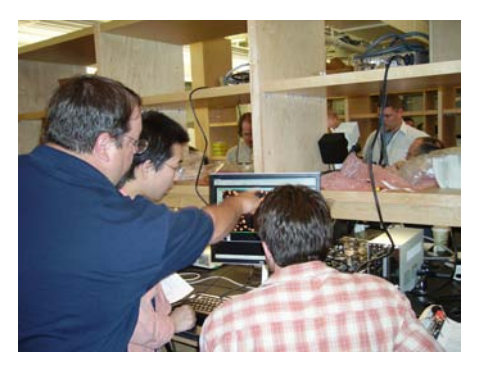

MetaMorph*®* products @ QFM, 2008

©2010 Molecular Devices (US) Inc. Printed in the U.S.A.

METAMORPH, META IMAGING SERIES, METAFLUOR and the METAMORPH logo are registered trademarks of Molecular Devices (US) Inc. FOR RESEARCH USE ONLY. NOT FOR USE IN DIAGNOSTIC PROCEDURES.